# Planning Technician View

FEEDBACK FEEDBACK Inputs Valid User Journeys **Common Document** Wireframes Wireframes (Tablet) All UJ should cover core workflows Focus Group that are part of the Technician **UI** Design Blogs or Articles User Journey #1 —— Wireframes (Mobile) Whitepapers User Journey #2 Competitor Analysis User Journey #3 Other Discussions SME

- Anshul Singh 24 Jun 2020

## Insights

- 1. Logging of time is very crucial as the payroll is dependent on it. Should be easy to view and manage.
- 2. Location (discoverability) also plays an important role for a Technician. (both indoor and outdoor).
- 3. Any requirement (components, permits...) that are necessary before the actual work start should be easily accessible.
- 4. Show detail only when required (based on context, on on user demand).
- 5. Make it Personal. A bit configurable for the technician on the UI and save it. This helps for his to a good workflow each day.

# **User Journey #1**

- 1. Kevin wakes up and get ready for work.
- Kevin carries his personal mobile, wallet and drives to the back office (which is where he is employed)

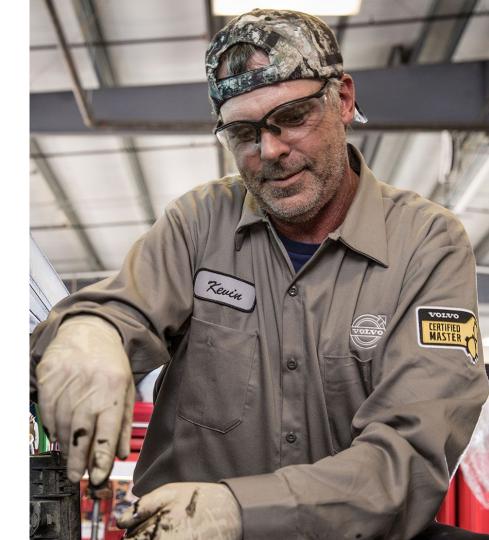

3. Kevin picks up the Tablet from the locker room and logs in his account.

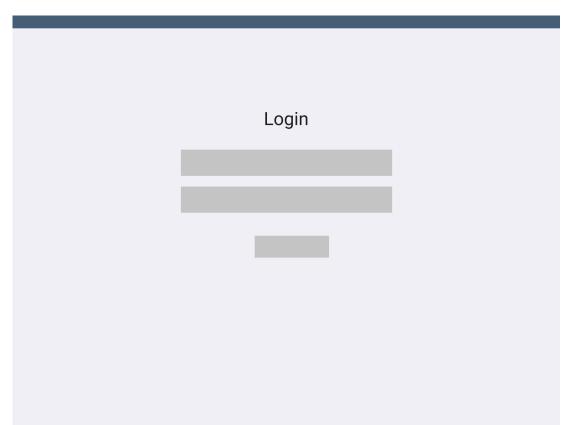

4. Kevin views all the WO while attending the debriefing along with supervisor and other colleagues.

Time 5:50 am - 6:10 am

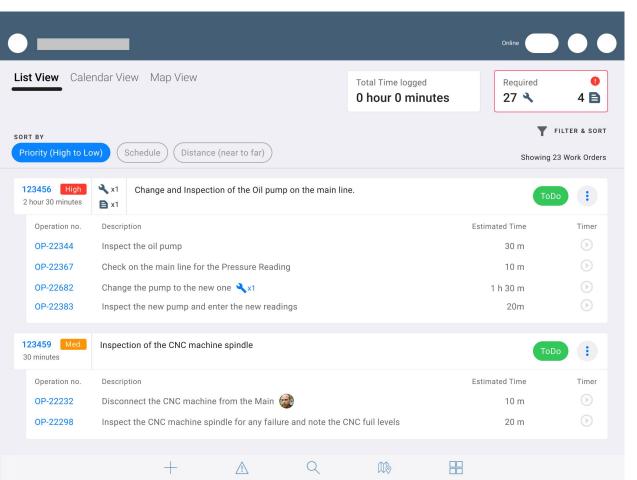

#### Goal

To get a brief on the work assigned for today, see what all is required and leave for picking the components (if needed) to start work.

#### **Tasks**

1. View all the WO that are assigned to me or shared with me.

#### --

Notifications,

4. Kevin views all the WO while attending the debriefing along with supervisor and other colleagues.

**Time** 5:50 am - 6:10 am

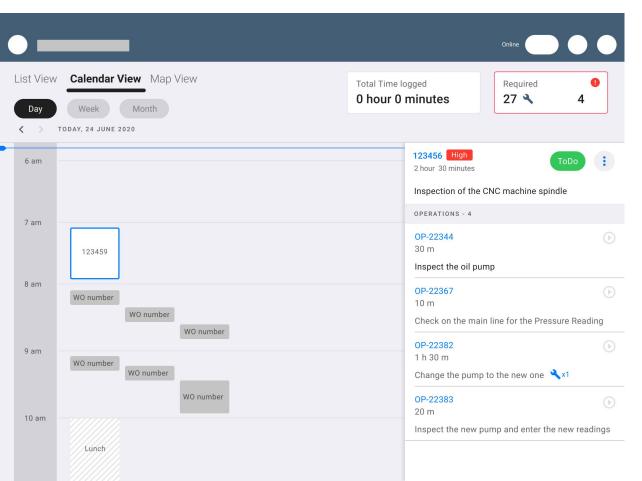

## Goal

To get a brief on the work assigned for today, see what all is required and leave for picking the components (if needed) to start work.

#### **Tasks**

2. Viewing WO that are scheduled today as per supervisor.

4. Kevin views all the WO while attending the debriefing along with supervisor and other colleagues.

**Time** 5:50 am - 6:10 am

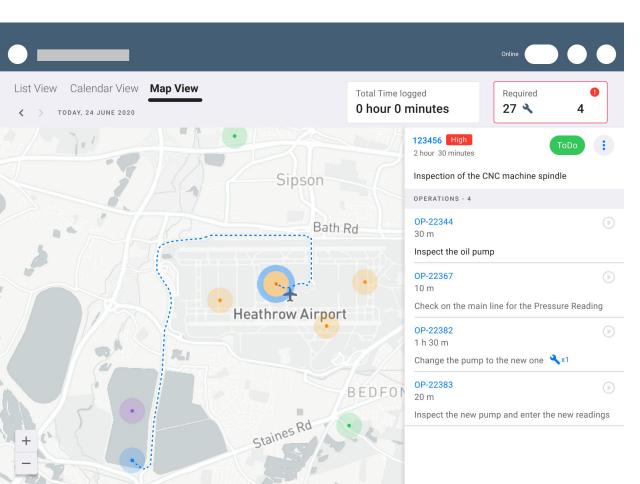

## Goal

To get a brief on the work assigned for today, see what all is required and leave for picking the components (if needed) to start work.

#### **Tasks**

3. He also checks the map to see where all the WO are located.

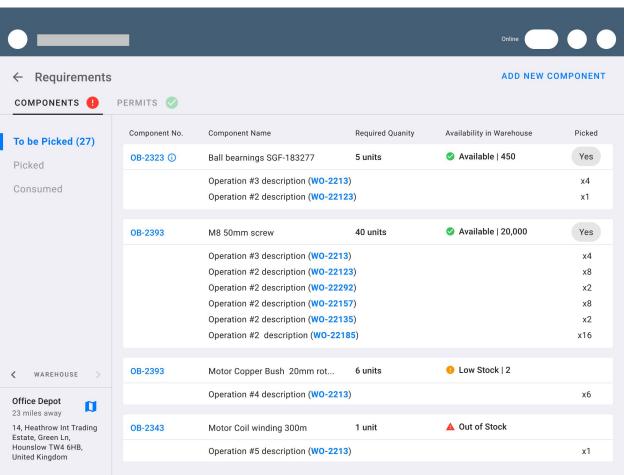

To get a brief on the work assigned for today, see what all is required and leave for picking the components (if needed) to start work.

#### **Tasks**

4. He checks all the component and permits before leaving to the warehouse.

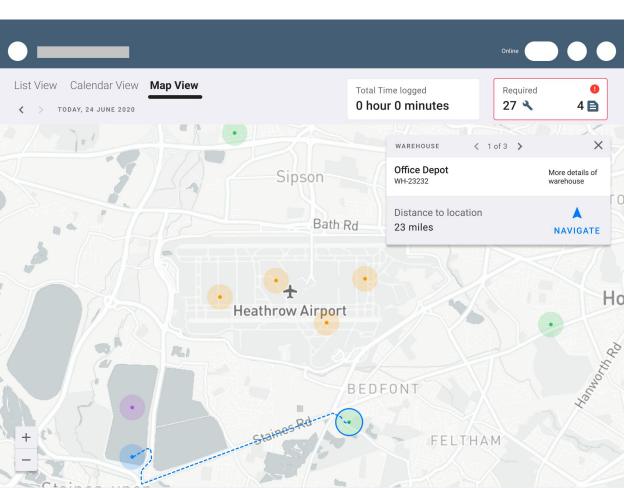

To get a brief on the work assigned for today, see what all is required and leave for picking the components (if needed) to start work.

## **Tasks**

5. He checks the warehouse location

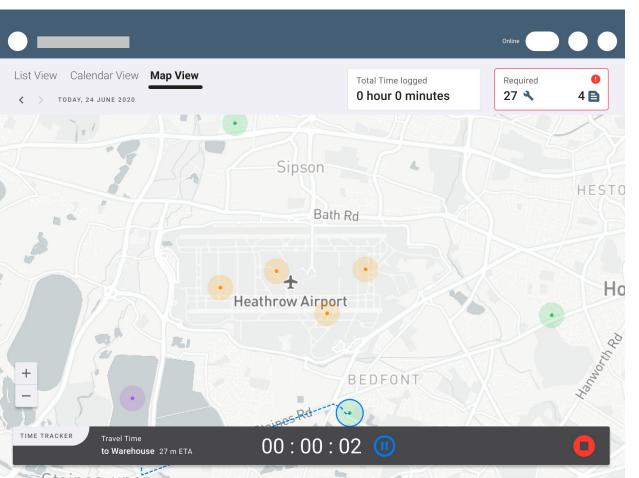

To reach warehouse

## **Tasks**

- Kevin have to navigate and reach to warehouse.
- 2. He has to log the time for the travel

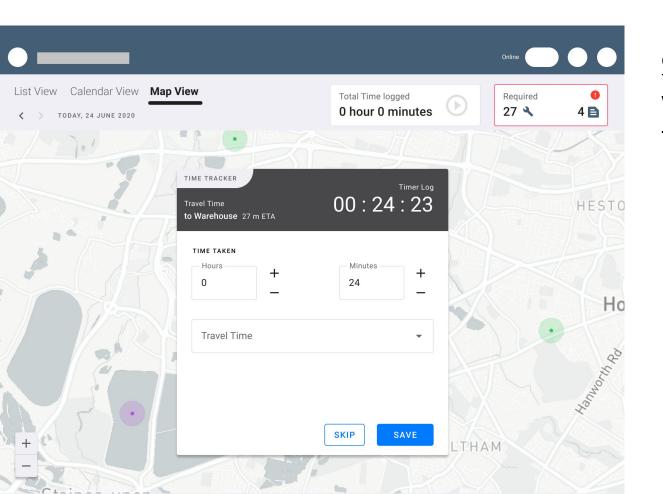

To pick components from the warehouse

## **Tasks**

Log the travel time \*

4. Kevin is logging if he has got all components.

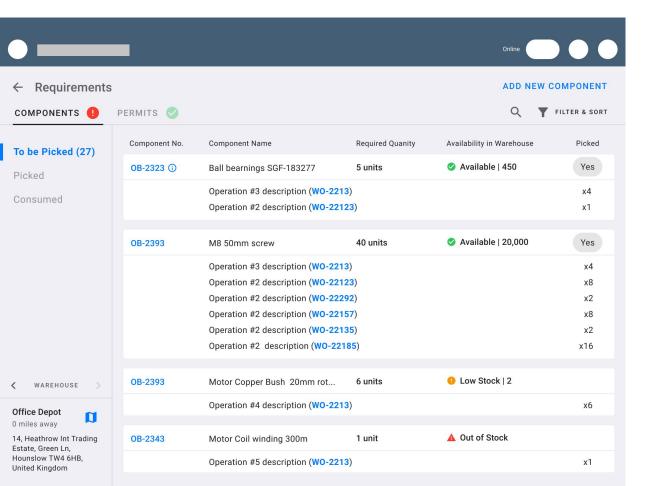

## Goal

To pick components from the warehouse

### **Tasks**

2. Marks the components that he has got as picked.

4. Kevin has picked all components and now have to drive to Field location

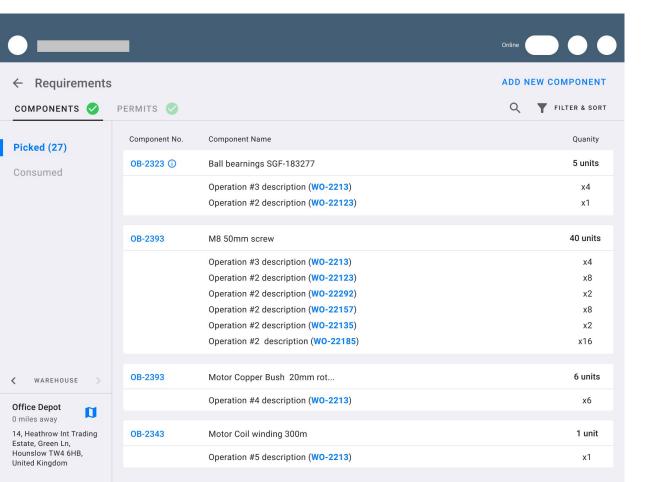

## Goal

To pick components from the warehouse

#### Tasks

3. Picked all the components

4. Kevin view the upcoming Work Order scheduled on the calender.

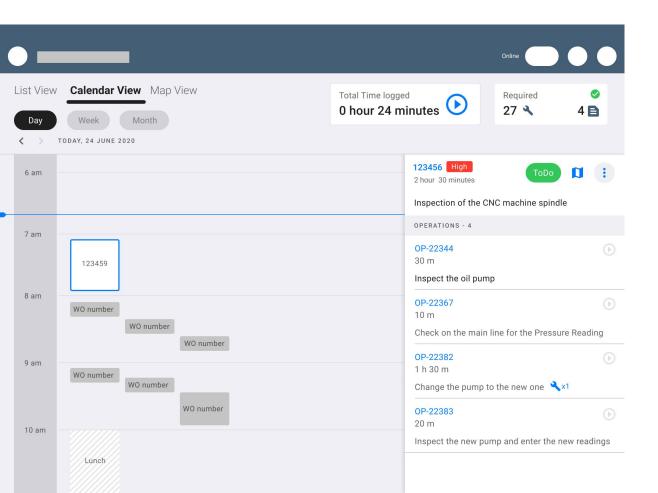

4. Kevin view the upcoming Work Order scheduled on the map.

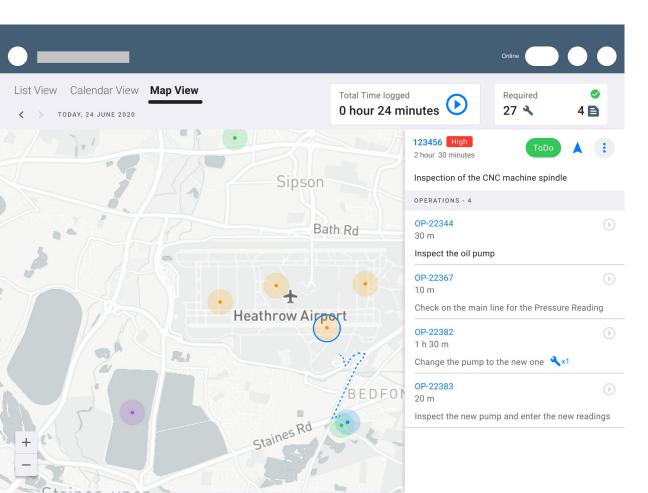

## 4. Kevin drives to Field location

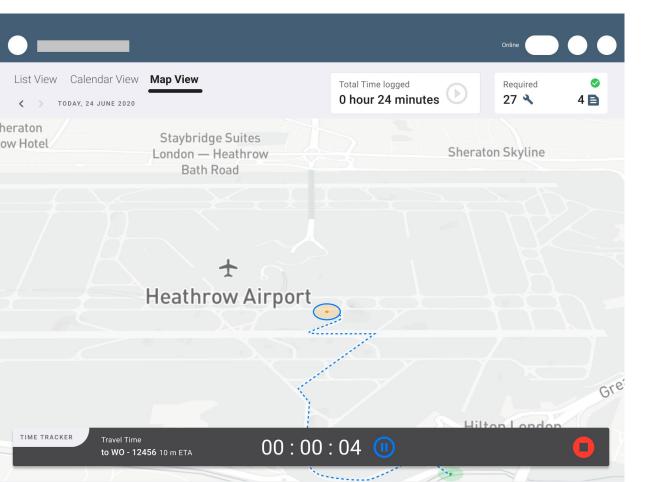

Kevin arrives at Field location (WO-12456) and logs the time.

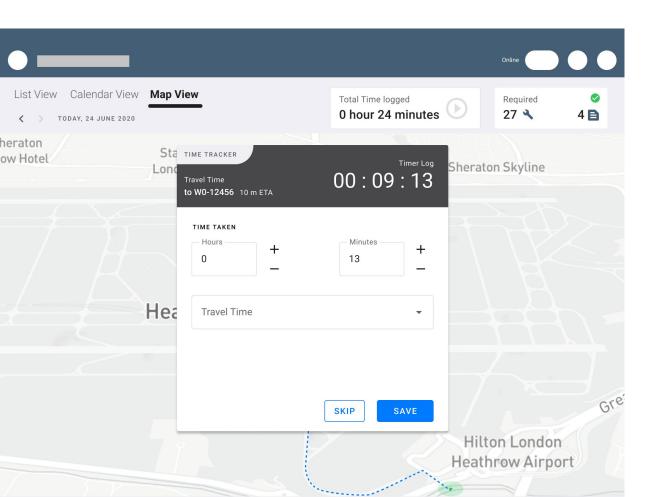

Time logged. Kevin is at Field location (WO-12456). He has to start the day's first WO.

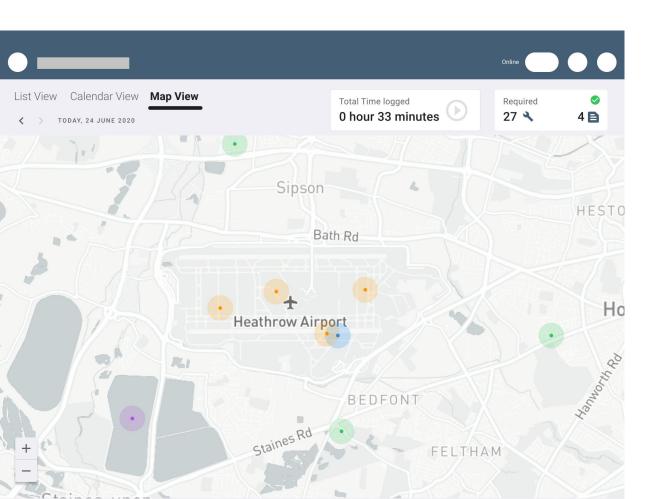

Kevin is at Field location (WO-12456). He has to start the day's first WO. He views the Work Order.

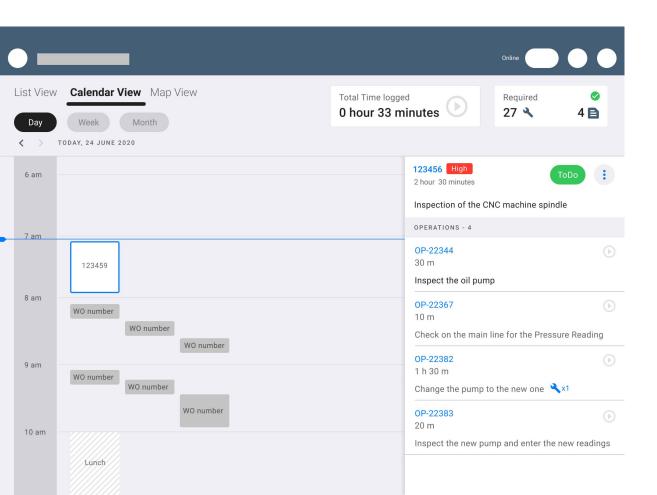

Kevin views the Work Order (WO-12456). He starts with first operation.

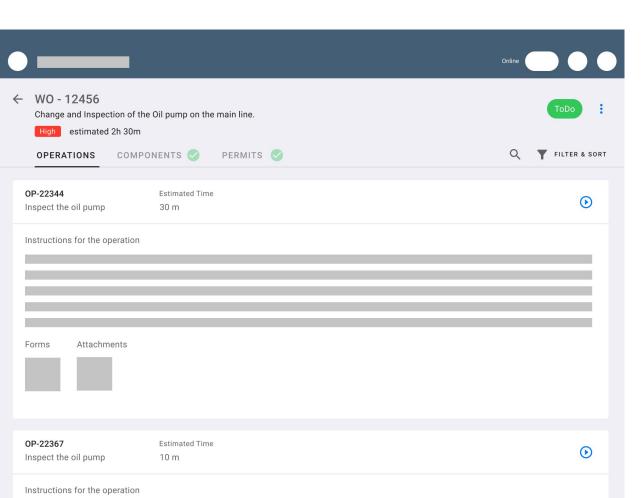

#### Work Order Details sections

(on SAP Asset Manager)

#### Location Operations - V

Equipment

Functional Location

Notification

Parts -

Documents

Notes

Related Notifications

Object List

#### Work Order Details sections

(on mWO)

Header Signature

Maps

**Electrical Service** 

Operations - V

Components

Inspection Checklist

Forms

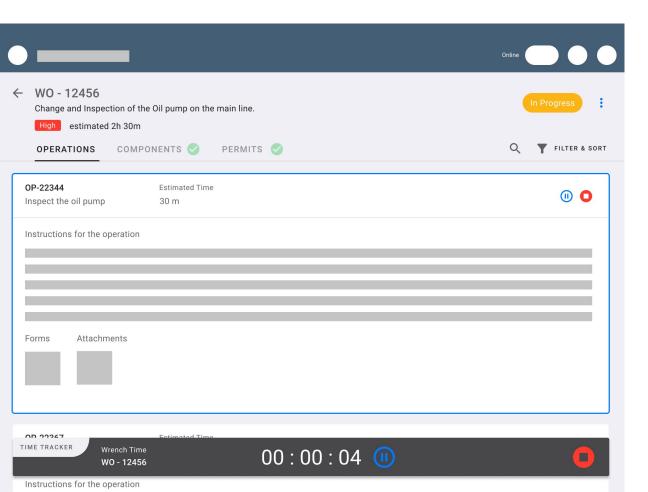

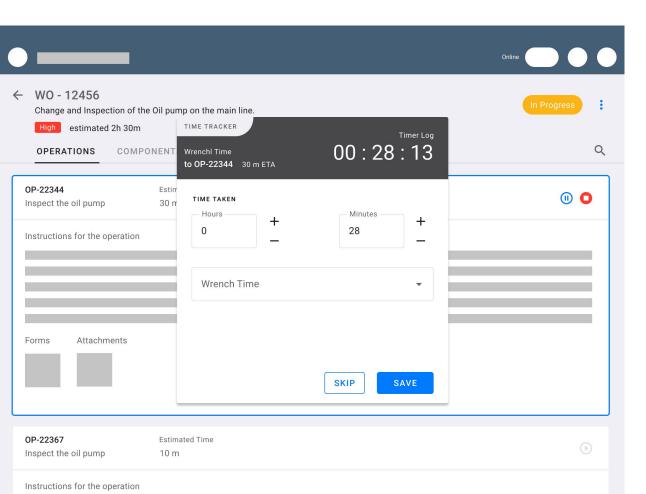

## Kevin is working on (WO-12456) / operation-22344 completed

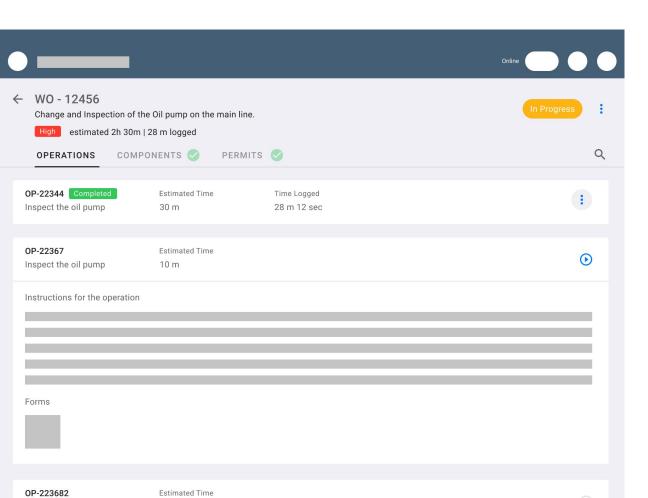

## WO-12456 completed, kevin is taking a tea break

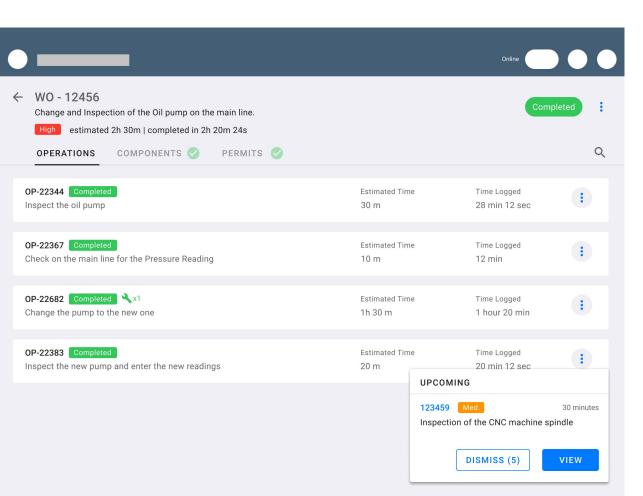

Kevin is focussing on the next work order scheduled WO-123459

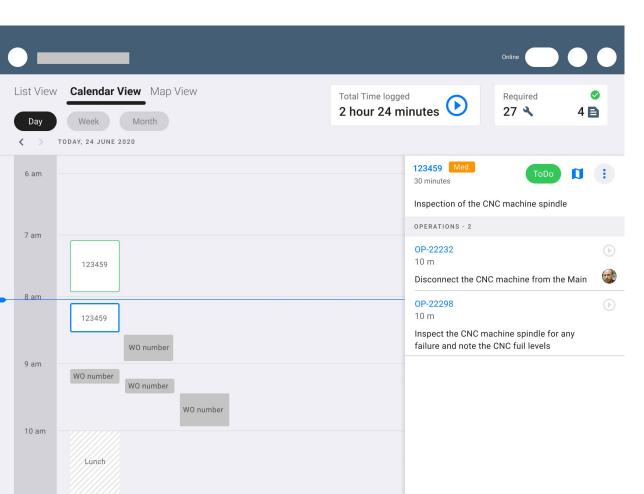

Kevin locates WO-123459 via the indoor map.

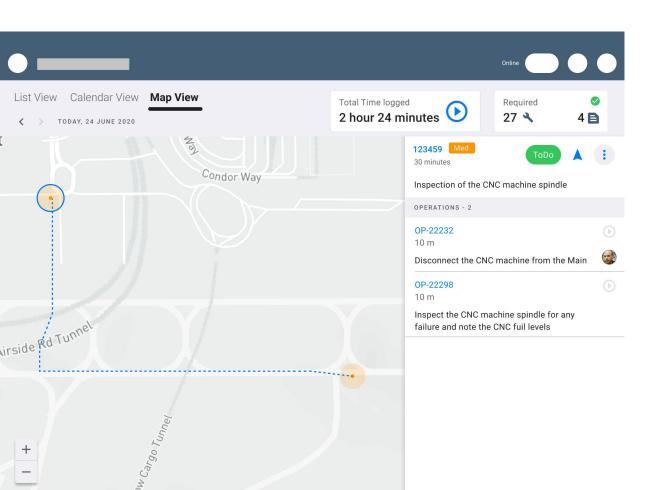

Now the same cycles repeat were in he start the each operation in the Work Order and closes it.

#### Kevin closes all Work Orders

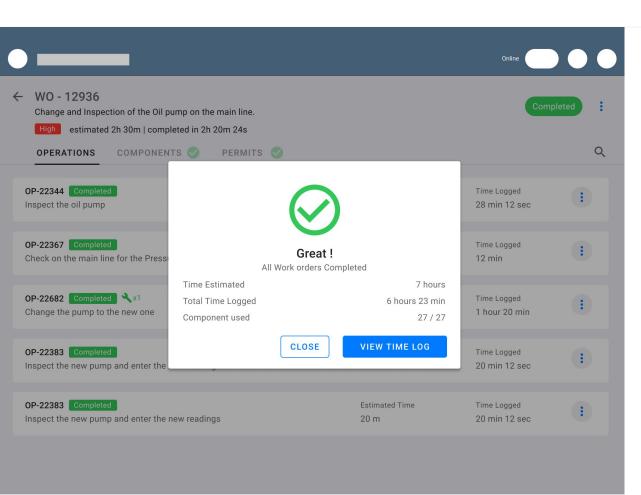

Kevin view the time logs against the scheduled time. Adjusts or adds new time on the logger.

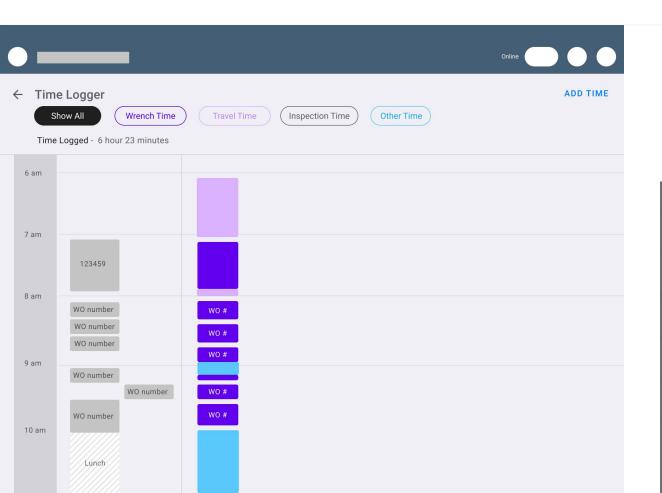

## Adding time in Upwork

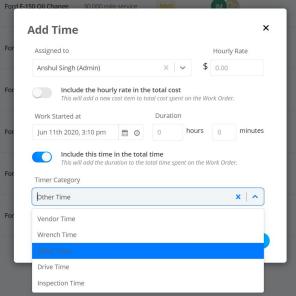

Kevin complete the logging. Now he views the map.

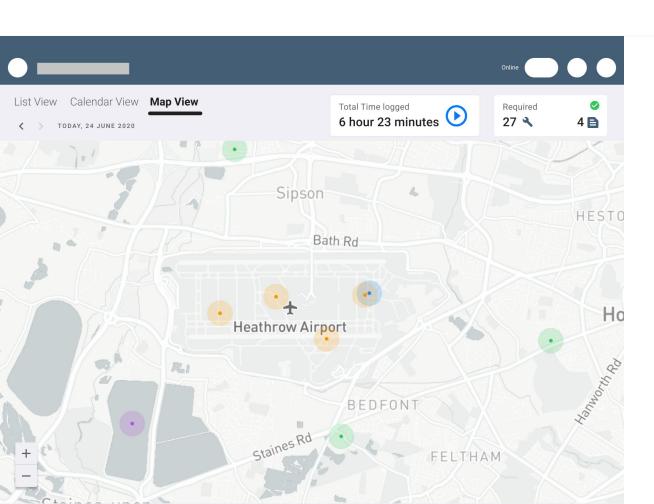

Kevin has to go back now back to the office. He views the location.

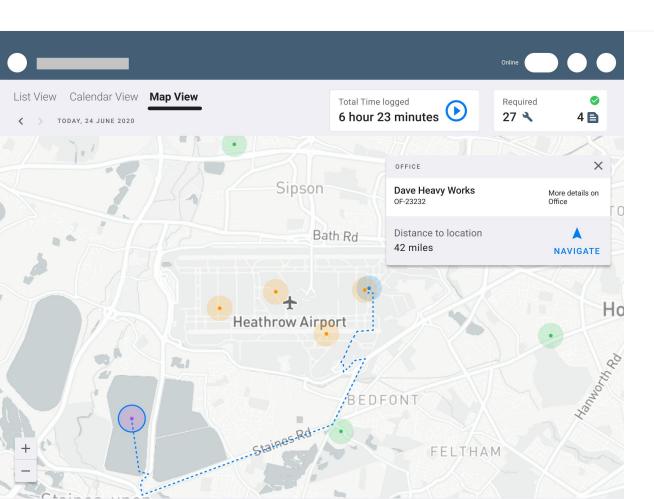

Kevin is now leaving for office.

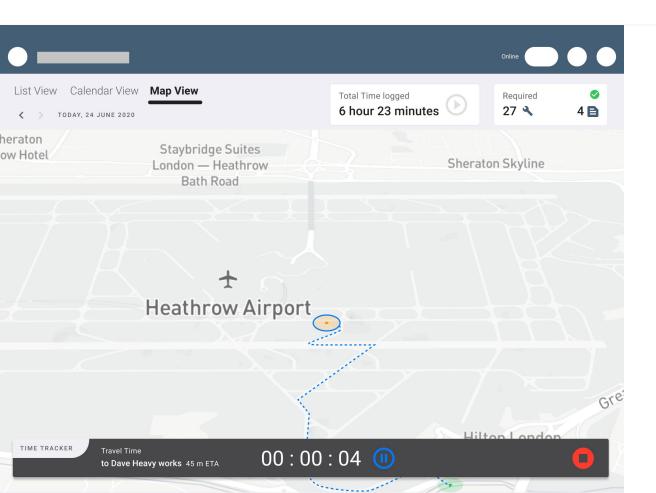

Kevin reached the office. He can save this travel time.

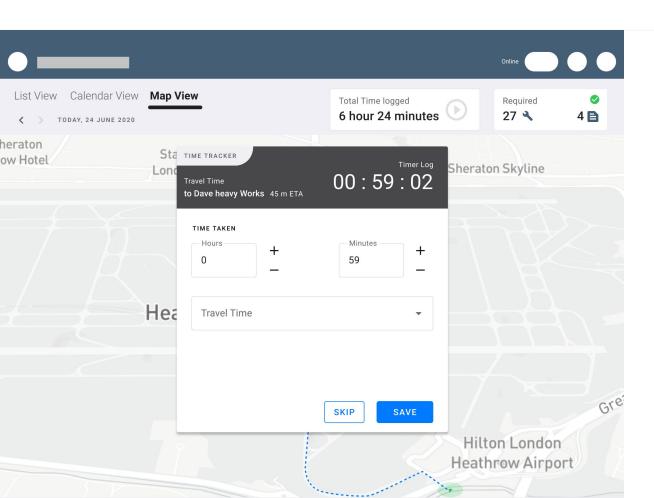

Kevin logs the time and he is done for the day.

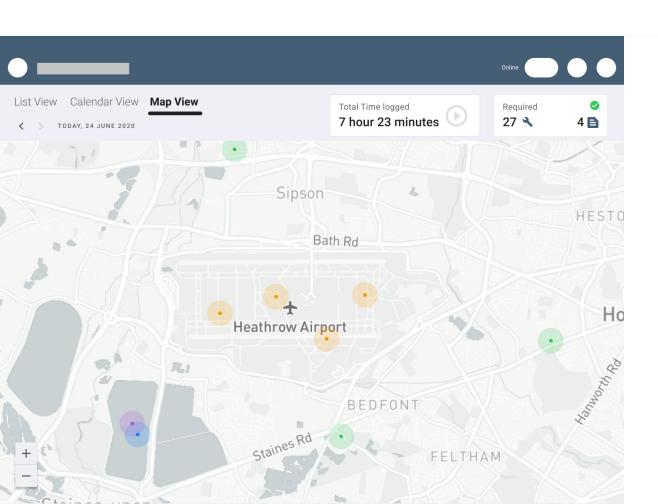

Kevin logs out and keep back the tablet in his locker room. Leaves for home.

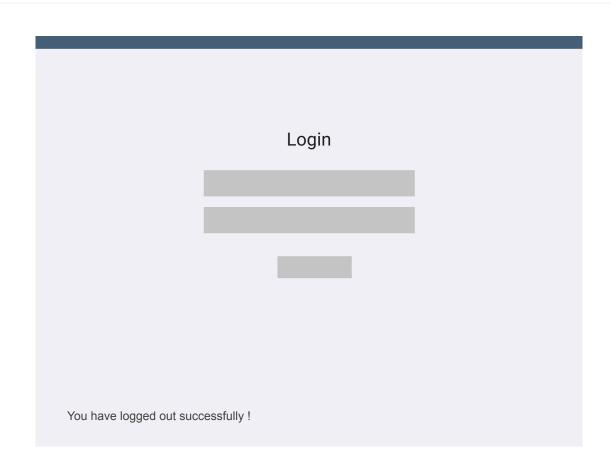

#### FILTER

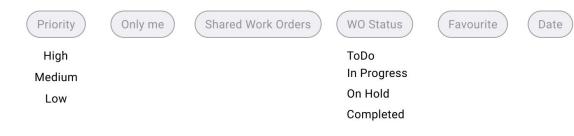

#### SORT

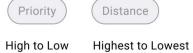

Low to High

Lowest to Highest

#### OTHER OPTIONS

Show Operations